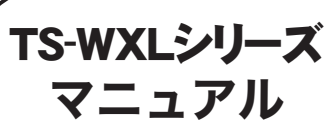

TS-WXLシリーズ | TS-WXL/1Dをお買い求めの方へ

このたびは、本製品をご利用いただき、誠にありがとうございます。本製品を正しく使用するために、はじめにこのマニュアルをお読みください。お読みになった後は、大切に保管してください。

TS-WXL/1D(以降、本製品と記載します)とは、TS-WXLシリーズ(ハードディスクが2台内蔵 されているTeraStation)のハードディスクを1台だけ搭載したモデルです。後からハードディ スクを本製品の中に増設して使用することもできます(最大2台まで搭載することができます)。

### 付属品について

別紙「TeraStation導入マニュアル」の「梱包物の確 認」をご参照ください。

## 仕様について

別紙「TeraStation導入マニュアル」の「仕様」をご参 照ください。

※本製品ではハードディスクが1台内蔵モデルなので、重量 約 3.6kg、平均消費電力は約30W(出荷時の状態)となります。

### 本製品の使い方について

別紙「TeraStation導入マニュアル」および画面で見る マニュアル「TeraStation設定ガイド」をご参照くださ い。

## セットアップ手順について

別紙「TeraStation導入マニュアル」の「セットアップ 手順」をご参照ください。

#### RAIDの設定について

ハードディスクモードを変更すると、TeraStation内蔵 ハードディスクのデータが全て消去されます。RAIDを設 定する前にあらかじめデータのバックアップを行ってくだ さい。

出荷時設定では、本製品のハードディスクモードは「通常 モード」に設定されています。 ハードディスクを増設すると、モードをRAID0、RAID1に 変更することができまます。

また、異なる容量の内蔵ハードディスクを増設し、RAIDモー ドで使用した場合、使用できる容量は次のようになります。

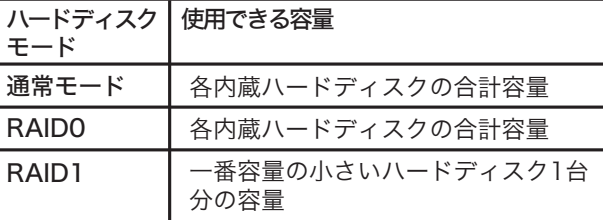

ハードディスクモードをRAID0、RAID1で使用する際は、設定画面 で次の手順を行ってください。

1.フォーマット 2.RAIDの設定 3.共有フォルダーの作成 詳細手順は、画面で見るマニュアル「TeraStation設定ガイド」をお 読みください。

## 修理について

別紙「TeraStation導入マニュアル」うら面の修理センターのご案内をご参照ください。本製品の修理をご依頼い ただく際は、次のことにご注意ください。

- ・増設したハードディスクは、取り外さずにそのままお送りください。
- ・増設用の対応ハードディスクは、弊社製OP-HDシリーズです。OP-HDシリーズ以外のハードディスクを増設 した場合、本製品を修理することはできません。あらかじめご了承ください。
- ・ハードディスク内のデータの保障はできません。あらかじめデータのバックアップを取ってから修理をご依頼 ください。

・修理をご依頼する際には、本製品をどのハードディスクモード(通常、RAID0、RAID1)で使用していたかを 修理依頼票などにご記入いただき製品と一緒にお送りください。修理依頼票は、弊社ホームページ (buffalo.jp)からダウンロードすることができます。

内蔵ハードディスクの増設手順は、本紙うら面をお読みください。

# 内蔵ハードディスクの増設について

本製品は、1台のみハードディスクが内蔵されています。最大2台まで搭載することができます。容量を拡張したい ときは、次のようにハードディスクを取り付けてください。

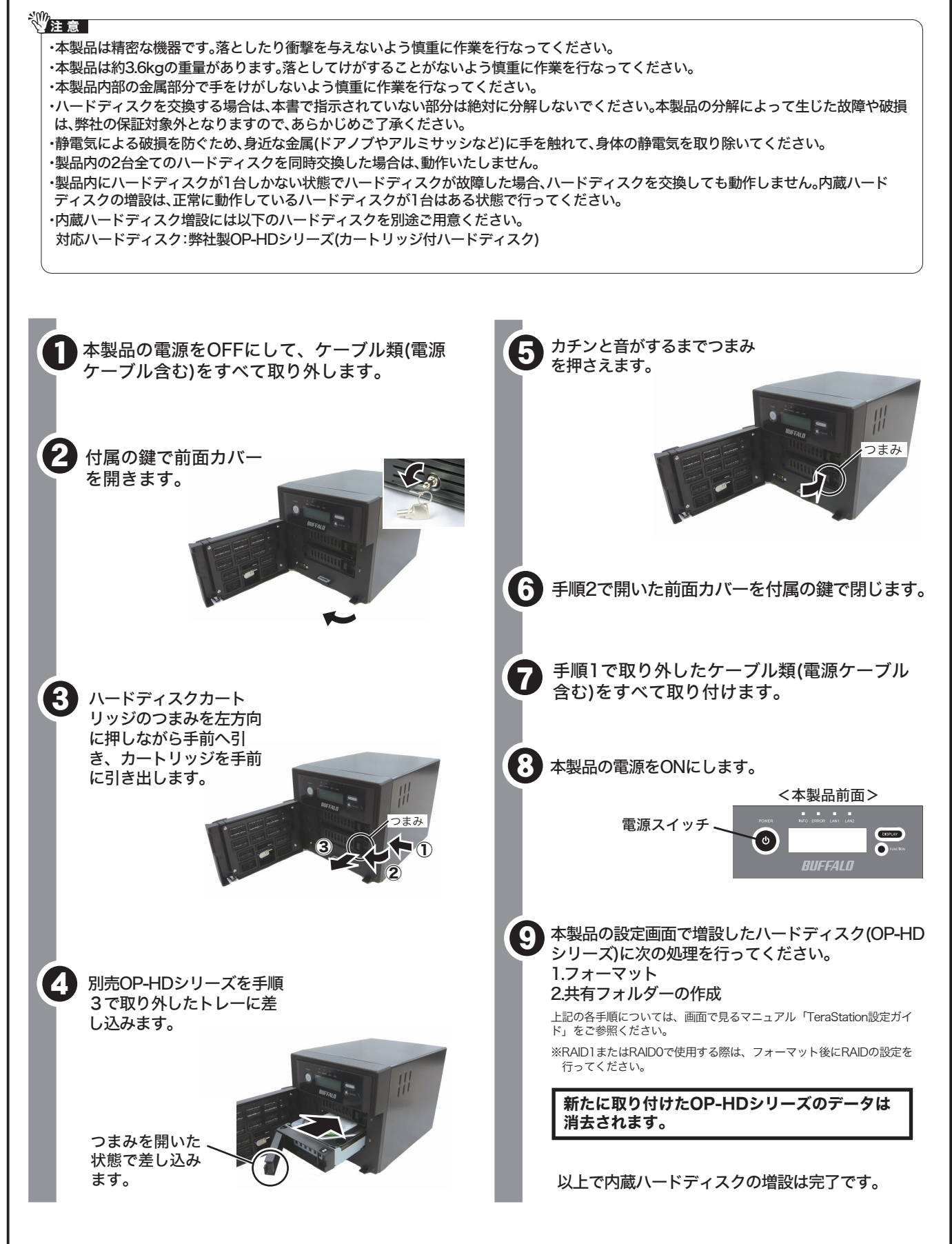